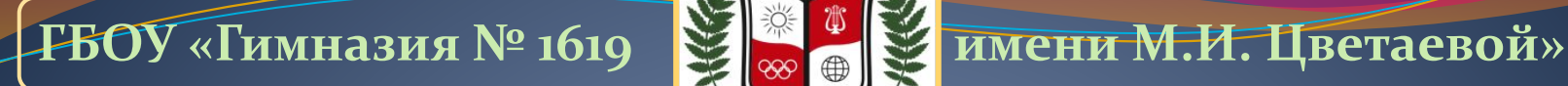

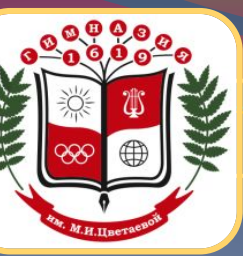

**ПРЕЗЕНТАЦИЯ ЗАНЯТИЯ ВНЕУРОЧНОЙ ДЕЯТЕЛЬНОСТИ ПО МАТЕМАТИКЕ В 10-11 КЛАССАХ**

# **ПРИМЕНЕНИЕ ОНЛАЙН СЕРВИСОВ НА УРОКАХ МАТЕМАТИКИ В УСЛОВИЯХ ФГОС**

*Кананадзе Наталья Николаевна учитель математики* 

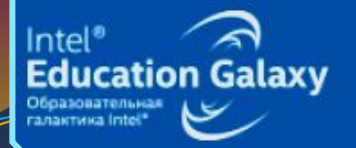

Современная школа: новые образовательные технологии и электронные учебники

Секция: Учебные исследования в школе. Мастер-Класс: «МАТЕМАТИКАРЬ»

# **Персональный**

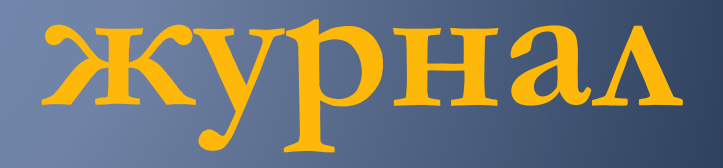

КАНАНАДЗЕ Натальи Николаевны учителя математики

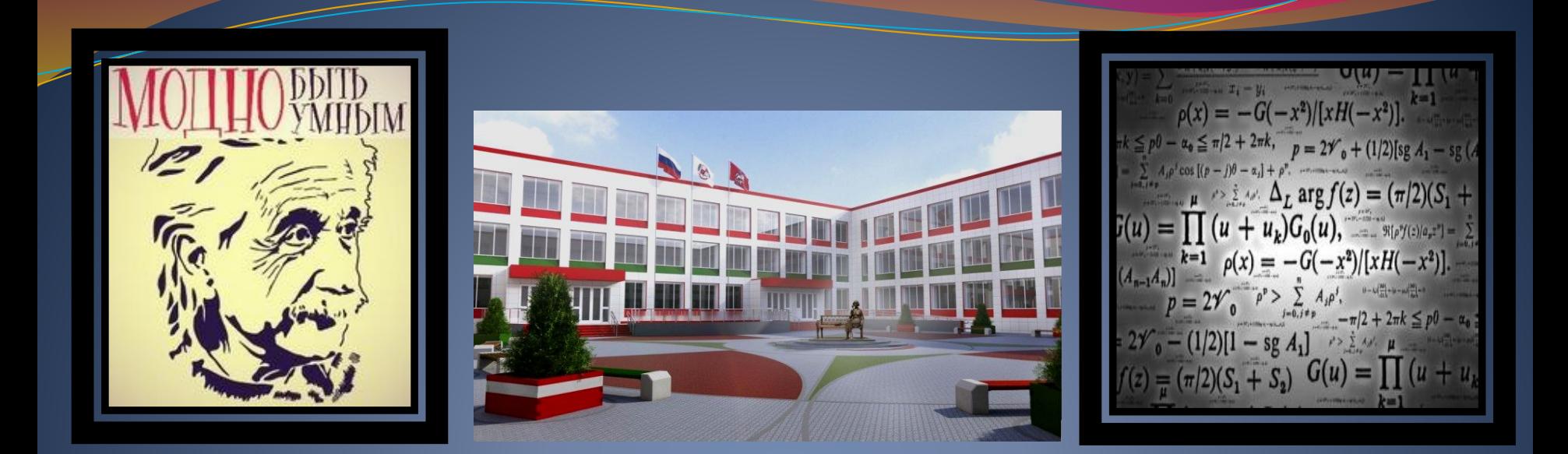

# Немного о себе...

Живу и работаю в г. Москве. В настоящий момент преподаю математику в ГБОУ "Гимназия №1619 им. М.И. Цветаевой".

Стараюсь жить в ногу со временем, хотя не всегда считаю, что оно идет куда надо.

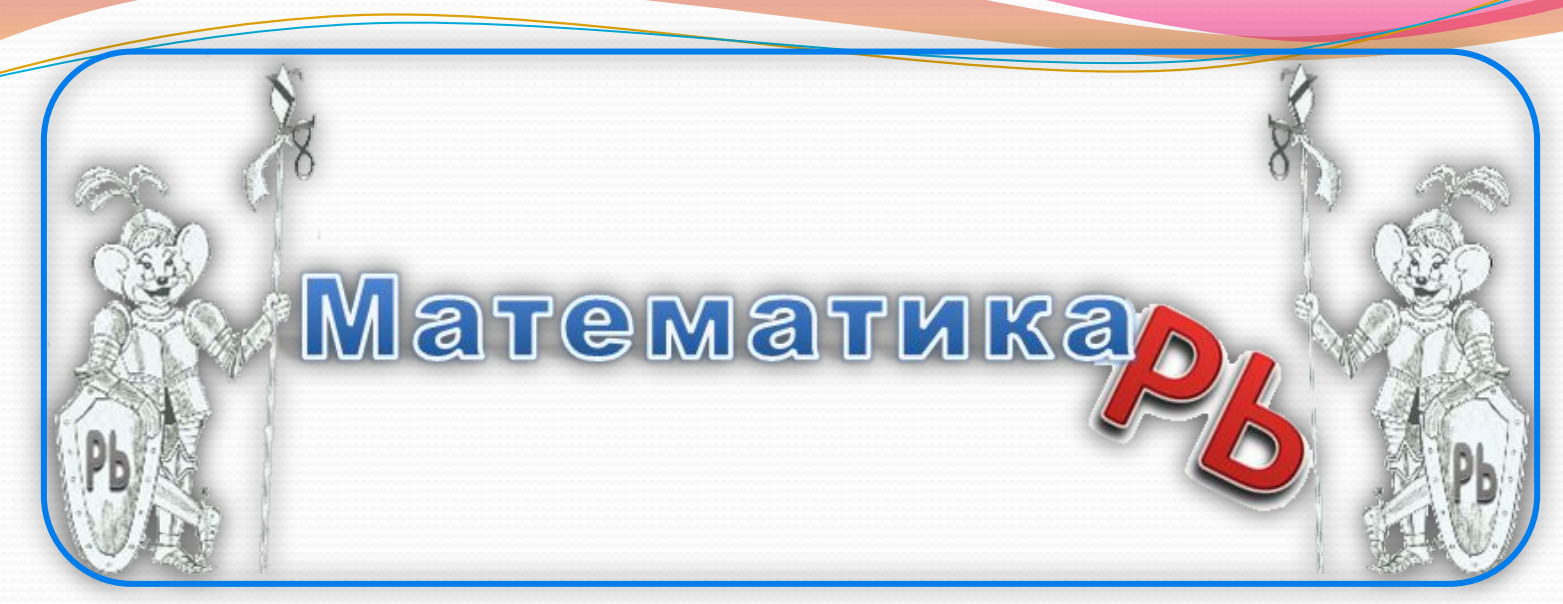

Тренинг (Мастер-Класс) «МАТЕМАТИКАРЬ» дистанционного обучения портала «Образовательная галактика Intel» в рамках интернет-каникулы-2015 проходил в формате практикоориентированной конференции «Современная школа: новые образовательные технологии и электронные учебники» (2 – 15 ноября) и был посвящен онлайн сервисам, которые могут быть полезны для изучающих и преподающих математику (Google, Wolfram Alfa, GeoGebra и MWA), получению практических навыков уверенного пользователя сервисов для решения учебных, методических и проектно-исследовательских задач по курсу «Математика».

Слово "Математикарь« – Вы не найдёте ни в одном словаре. Потому что это не слово, а символ, как мы это часто привыкли делать в математике. Оно созвучно словам «аптекарь», «лекарь», «библиотекарь" и т.п. В слово (символ) "Математикарь" мы вкладываем смысл помощника в решении математических задач!

Персональный журнал (ПЖ) - это документ, оформленный в виде обычной презентации, доступный всем участников тренинга. Журнал вы будете заполнять, выполняя задания каждого трека, и он у вас будет постепенно пополняться новыми страницами (слайдами).

В каждом треке будут разделы - практическое задание и отчетные материалы. Практическое задание будет определять, какие содержательные задачи трека вы должны решить, а в разделе "отчетные материалы" вы будете узнавать, как представить результаты вашей работы.

Основное требование: В каждом треке содержится 3 практических задания, они названы СЦЕНАРИЯМИ. Трек пройден успешно, если вы выполните 2 любых из трех предложенных сценариев! Если вы будете выполнять все три сценария - будет просто здорово!

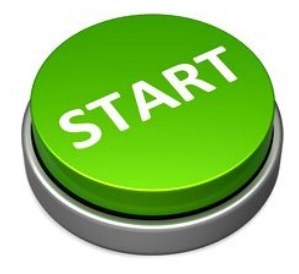

Практическое задание

Обязательным является выполнение любых двух из предложенных трех сценариев:

- Сценарий 1. В школьном курсе математики изучаются линейная, квадратичная, элементарные функции: тригонометрические, погарифмические, показательные. Постройте в одной системе координат графики функций по одной из перечисленных выше видов функций.
- Сценарий 2. Используя графический способ, определите количество решений уравнения sin 13x = 0,2x - 0,01 на отрезке [0, pi/2]. Картинку сохраните.
- Сценарий 3. В этом сценарии предлагается пофантазировать с различными видами функций и создать свой образ-картинку. Можно построить "интересные кривые", напоминающие, например, различные сердечки. Вот эти примеры:

пример 1: Graph for  $(sqrt(cos(x))^s cos(200*x) + sqrt(abs(x)) - 0.7)^*(4-x*x)^0.01,sqrt(9-x^2)$ , -sqrt(9-x<sup>^2</sup>)

пример 2: Graph for sqrt(1-(abs(x)-1)^2), arccos(1-abs(x))-pi

### Постановка задачи и поясняющий материал

### Google вычисляет и строит графики!

В 2011 году Google научился строить графики некоторых функций прямо на странице с результатами поиска. Для того, чтобы построить график, достаточно ввести функцию в строке поиска. Полный список функций, которые поддерживает система, неизвестен, разработчики называют все основные элементарные функции - тригонометрические, показательные, логарифмические функции, а так же их композиции. Кроме того, пользователь может указать границы построения графика («from X to Y»), а также построить графики нескольких функций одновременно, разделяя их запятыми. Google нарисует и график функции двух переменных и заставит поверхность вращаться с сохранением 3D-перспективы.

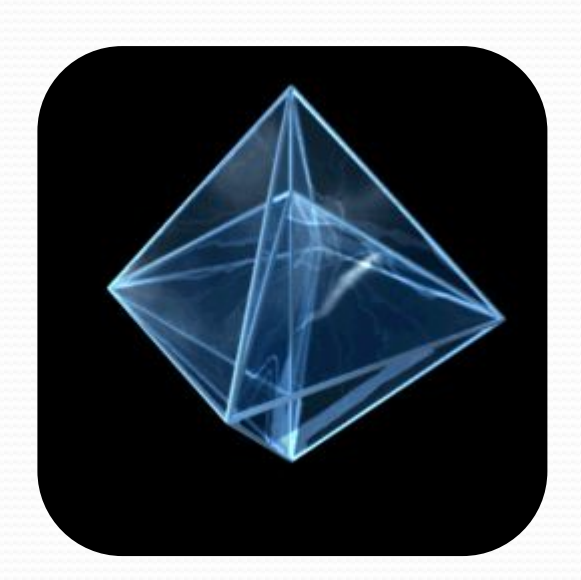

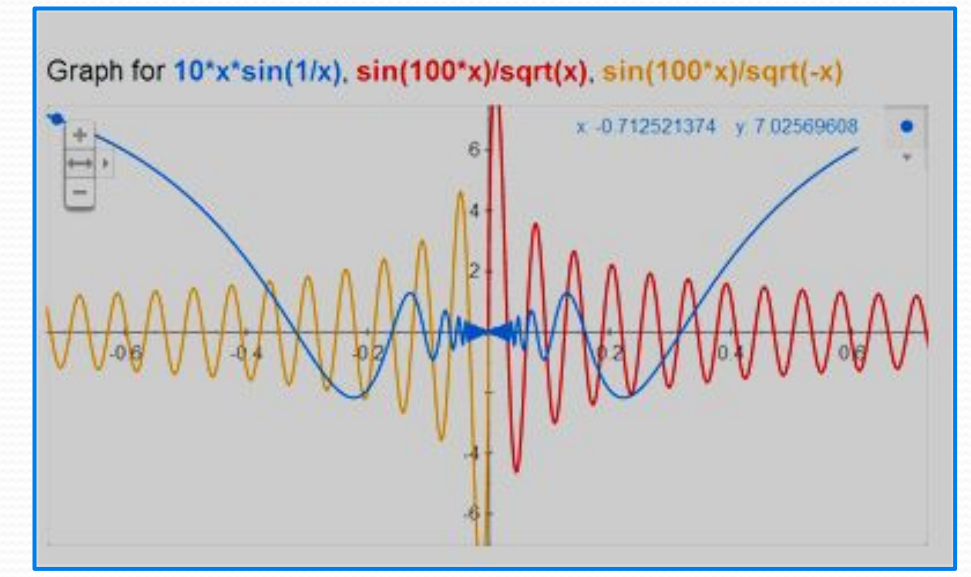

Как строить графики?

Достаточно ввести в окне поиска любую математическую функцию, и Google моментально построит даже самый сложный график. Можно также ознакомиться и потренироваться с ПРИМЕРОМ, представленным на следующем слайде.

#### Советы

Если вам нужно построить несколько графиков в одной системе координат, отделите выражения запятой.

Графики можно исследовать более подробно, приближая, удаляя и перемещая их на ПЛОСКОСТИ.

#### Функции, для которых можно строить графики

Тригонометрические; Показательные; Логарифмические; 3D-графики (на компьютере в браузерах, поддерживающих WebGL).

# Графики функций х/2,  $(x/2)^2$ , ln(x),  $cos(\pi^*x/5)$

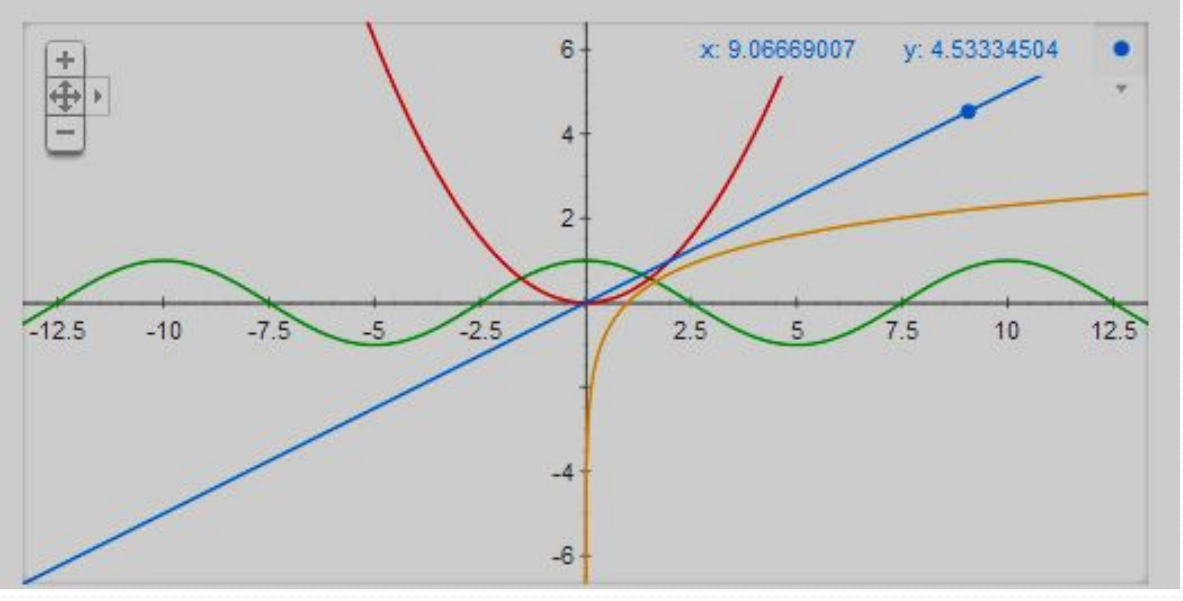

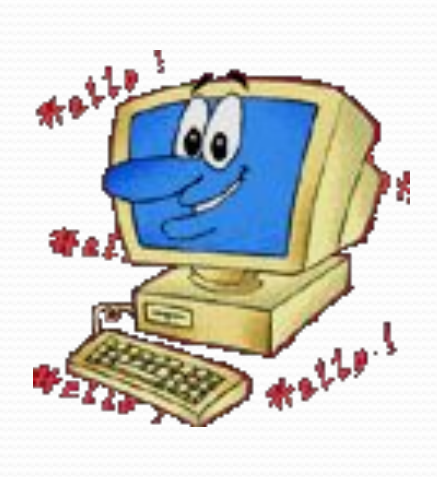

#### ПРИМЕР.

Чтобы построить график параболы *y = x*2 нужно в главной странице сайта Google.ru в строке поиска ввести специальные слова **graph for x\*x**.

 $f_{\rm X}$ 

 $12$ 

16

 $22$ 

 $24$ 

26

27 28

29

30

 $31$ 

В общем виде это будет выглядить следующим образом: graph for (функция). Список наиболее распространённых слов и символов для описания функций:

□ умножение (возведение в квадрат) -> \*

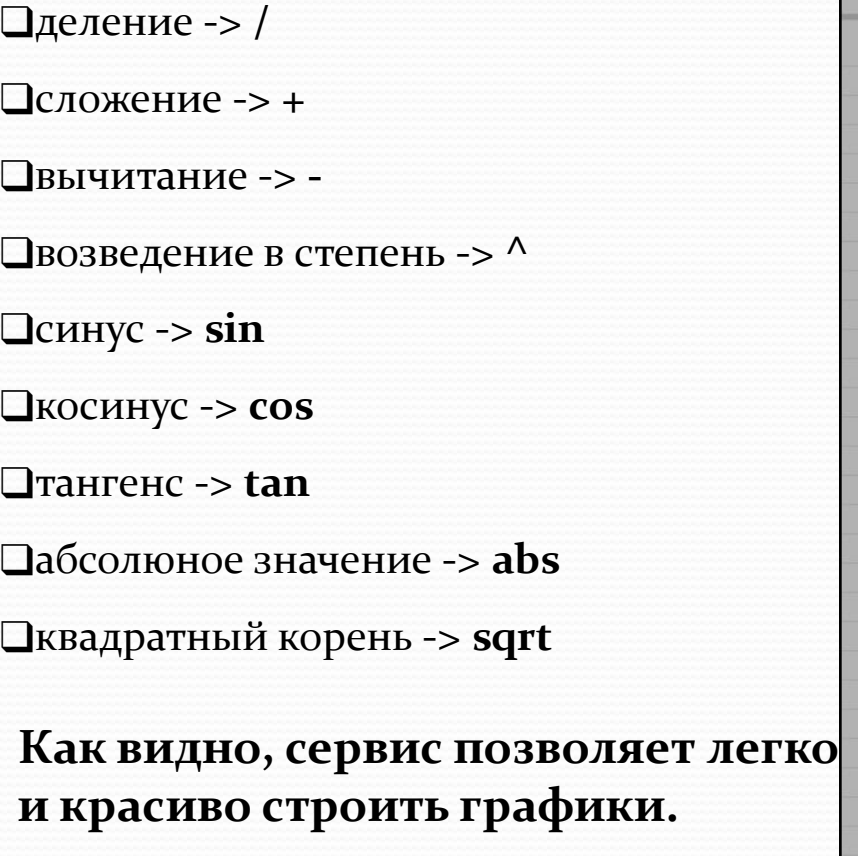

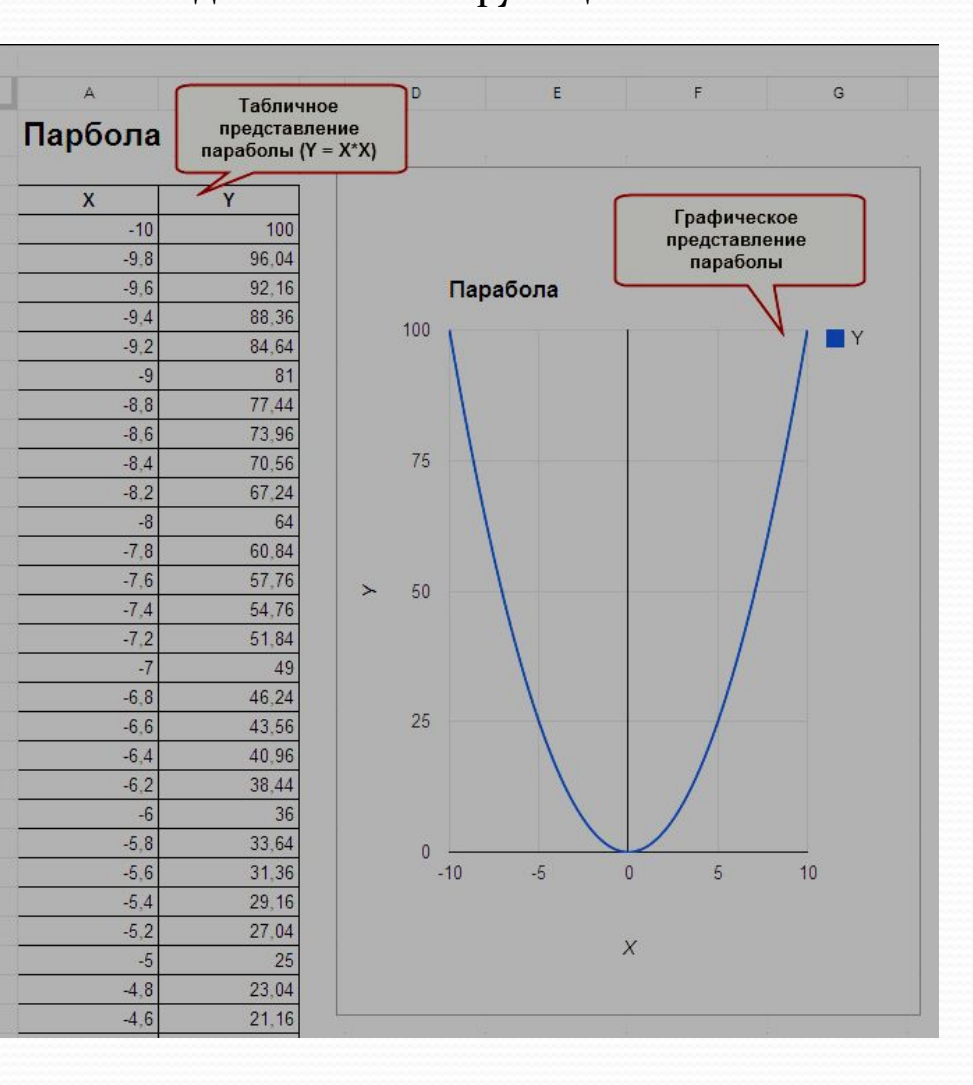

# **ТРЕК 1. GOOGLE. Сценарий 1.**

Графики линейной, квадратичной, тригонометрической и показательно-логарифмической функций

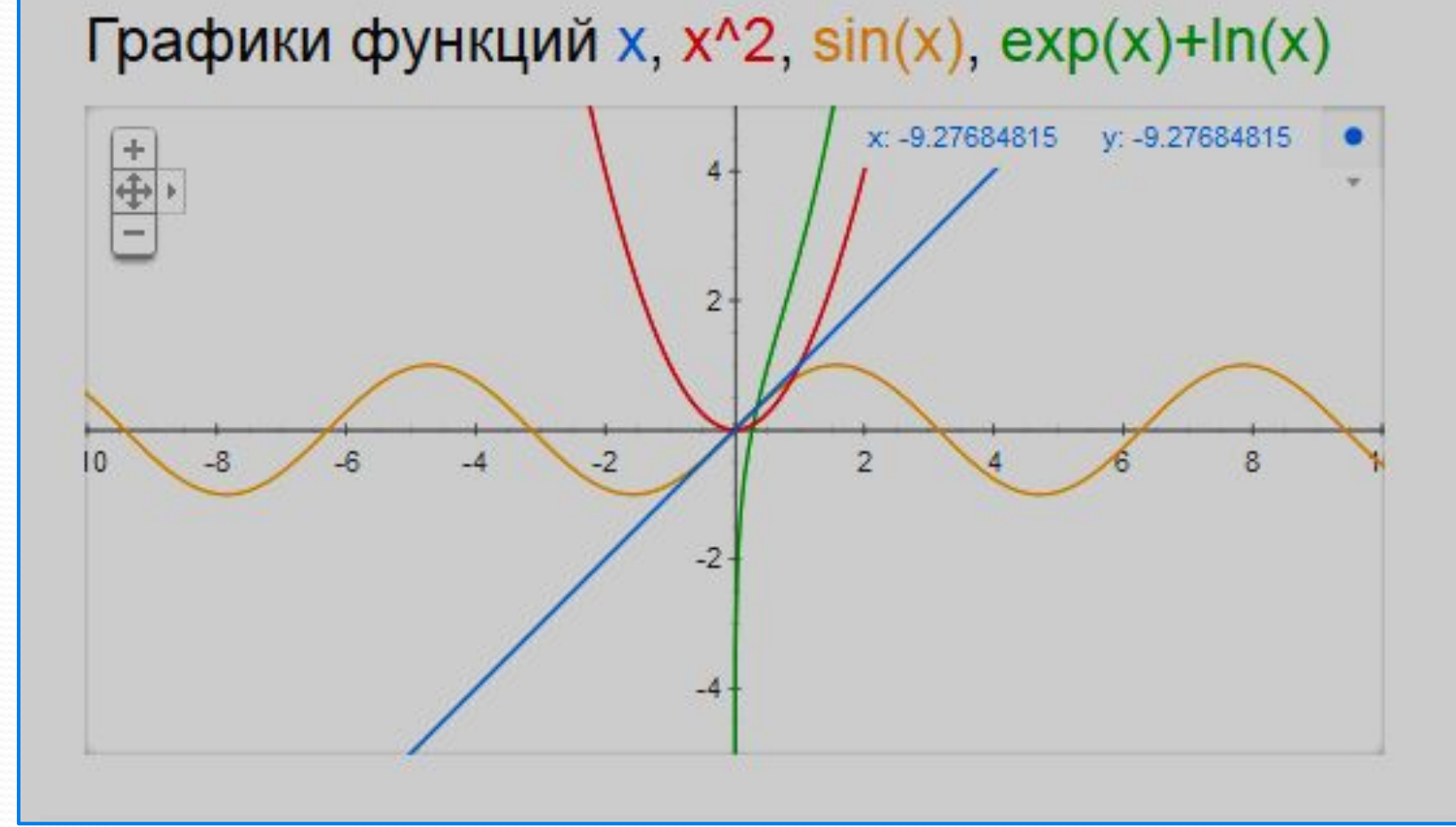

# **ТРЕК 1. GOOGLE. Сценарий 2.**

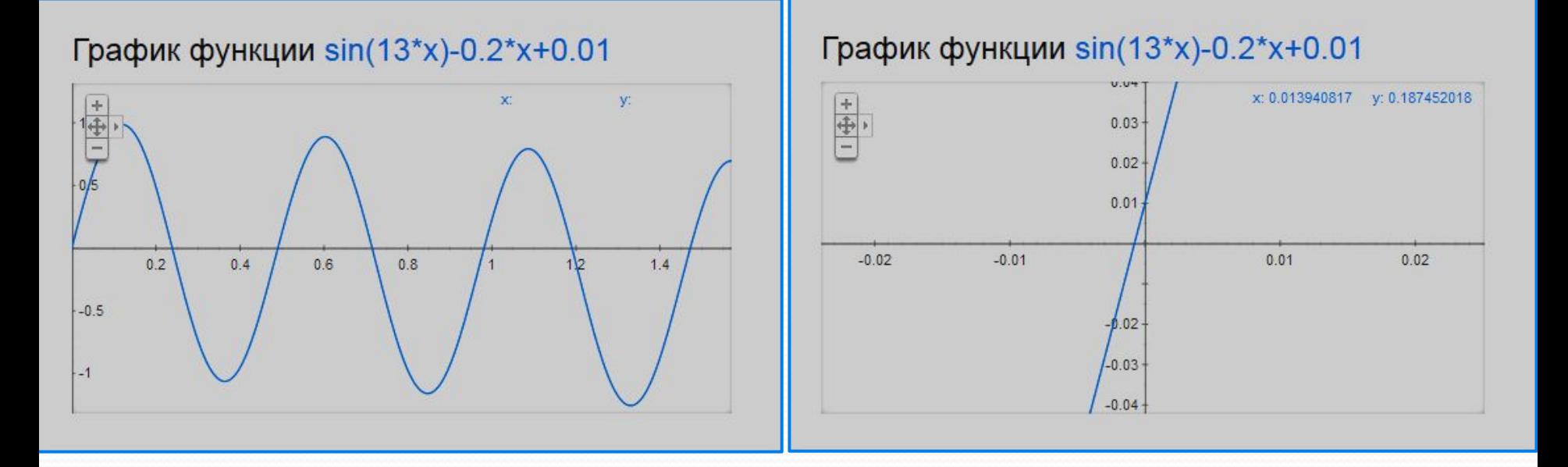

# Количество решений уравнения sin  $13x - 0, 2x + 0, 01 = 0$  на отрезке [0, PI/2] равно 6.

## **ТРЕК 1. GOOGLE. Сценарий 3.**

Графики функций 2\*sqrt((-abs(abs(x)-1))\*abs(  $3-abs(x)/(abs(x)-1)*(3-abs(x))))*(1+abs(abs(x)-1))$  $3)/(abs(x)-3))$ \*sqrt(1-(x/7)^2)+(5+0.97\*(abs(x- $0.5$ )+abs(x+0.5))-3\*(abs(x-0.75)+abs(x+0.75)))\*  $(1+abs(1-abs(x))/(1-abs(x))), (-3)*sqrt(1-(x/7)^{2})$  $2$ <sup>\*</sup>sqrt(abs(abs(x)-4)/(abs(x)-4)), abs(x/2)- $0.0913722*x^2-3+sqrt(1-(abs(abs(x)-2)-1)^2)$  $(2.71052+1.5-0.5*abs(x)-1.35526*sqrt(4-(abs($ x)-1)^2))\*sqrt(abs(abs(x)-1)/(abs(x)-1))+0.9

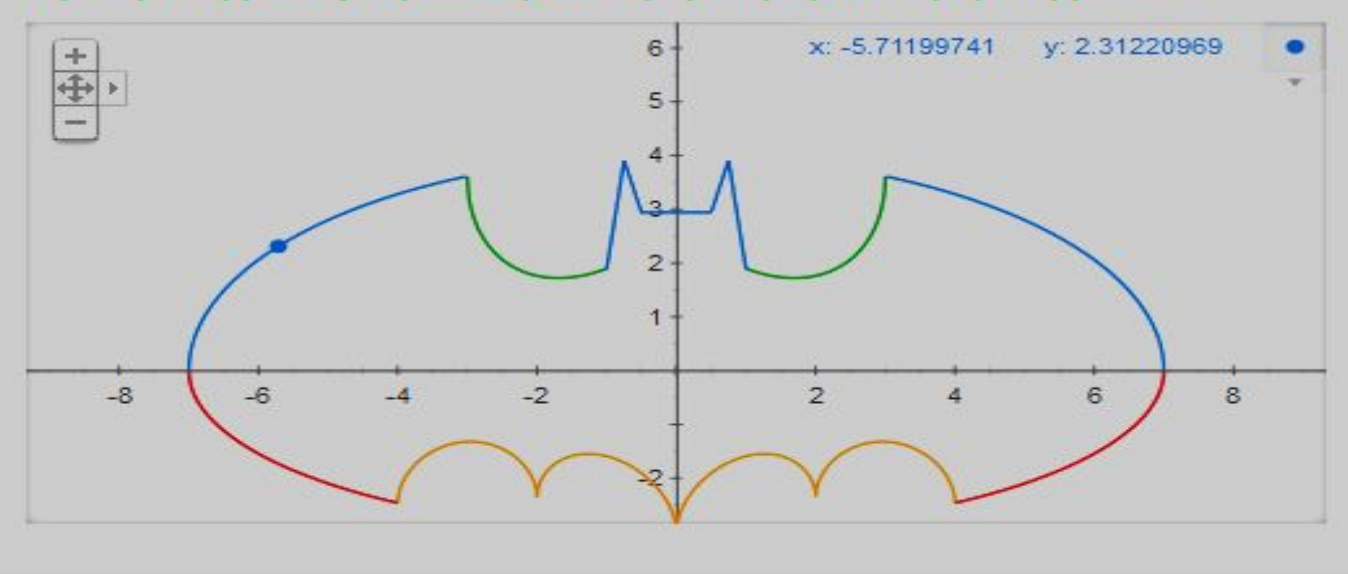

#### Отчетные материалы

- В каждом из сценариев вам необходимо сделать скриншоты, поместить их на отдельный слайд в ПЖ с заголовком "TPEK 1. Google". Вставленные на слайд картинки подписать и прокомментировать, а также, по возможности, выделить на картинке те объекты, которые требуют этого. Если это нужно (например, в сценарии 2), то обязательно на слайде записать количественный ответ. В некоторых случаях полезно сделать несколько (масштаб) скриншотов, увеличив область экрана  $\mathsf{B}$ **НУЖНОМ** месте. чтобы проиллюстрировать порученные результаты.
- В соответствующих столбцах таблицы ТР (трека 1) записать слово "готово". Можете также оставить в таблице ТР или на форуме свои впечатления от работы в этом треке.

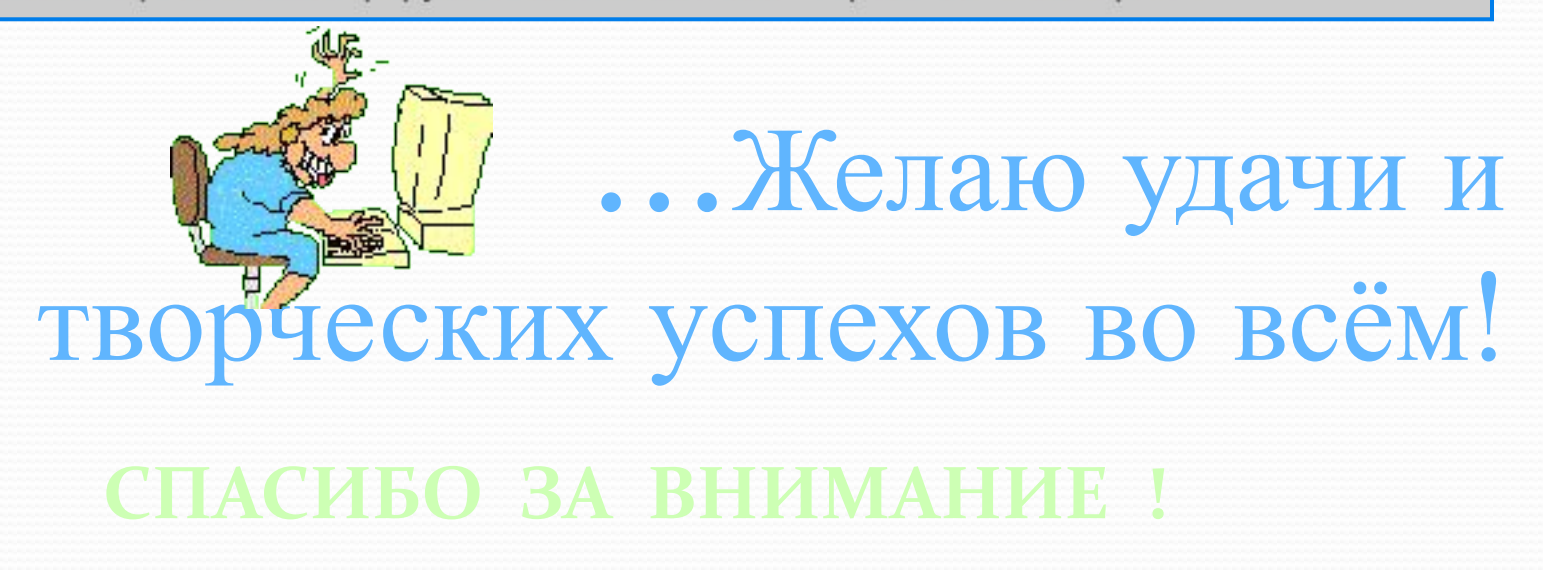